## Hands-on Workshop on Open vSwitch and Software-defined Networking

Ali AlSabeh, Jorge Crichigno
University of South Carolina
http://ce.sc.edu/cyberinfra
aalsabeh@email.sc.edu, jcrichigno@cec.sc.edu

WASTC 2021 virtual Faculty Development Weeks (vFDW)
June 23, 2021

#### Applying Load Balancing in SDN

#### The Needs for Load Balancing

- Cloud data centers (e.g., Google) provide many applications concurrently
- Network engineers seek to make use of their available resources and increase the bandwidth of their networks as much as possible
- One possible costly solution for increasing the bandwidth is to upgrade existing infrastructure with better quality
  - For instance, replace a 1 Gbps Ethernet link with 10 Gbps

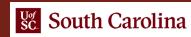

#### **Load Balancing**

- Nowadays, it is very common to use parallel links to increase bandwidth
- This technique splits network traffic among multiple links to balance the load (i.e., load balancing technique)
- Load balancing techniques include:
  - Per-packet load balancing: send successive data packets over different data paths (e.g., using the round-robin method)
  - Drawbacks: Packets to the same destination might arrive out of order

### Equal-cost multi-path routing (ECMP)

- ECMP is a routing technique for forwarding packets along multiple paths of equal cost
- One method of selecting which next-hop to use is the hash-threshold approach
  - Traffic is forwarded based on the hash of some header fields (e.g., 5-tuple)

#### Equal-cost multi-path routing (ECMP)

- ECMP is a routing technique for forwarding packets along multiple paths of equal cost
- One method of selecting which next-hop to use is the hash-threshold approach
  - Traffic is forwarded based on the hash of some header fields (e.g., 5-tuple)

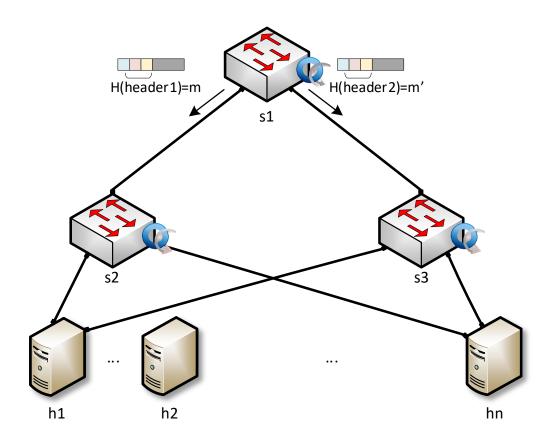

# Lab 10: Applying Equal-cost Multi-path Protocol (ECMP) within SDN networks

#### Lab 10: Applying ECMP within SDN Networks

- Topology consists of four OpenFlow switches, four hosts, and one ONOS controller
- Hosts h1 and h2 and in network 1 (10.1.1.0/24)
- Hosts h3 and h4 and in network 2 (10.1.2.0/24)
- There are two paths from network 1 to network 2
- Configure the ONOS application "segment routing" to balance the load among the two networks
- Use sFlow to visualize the traffic
- Launch several flows between hosts and verify the load balancing operation

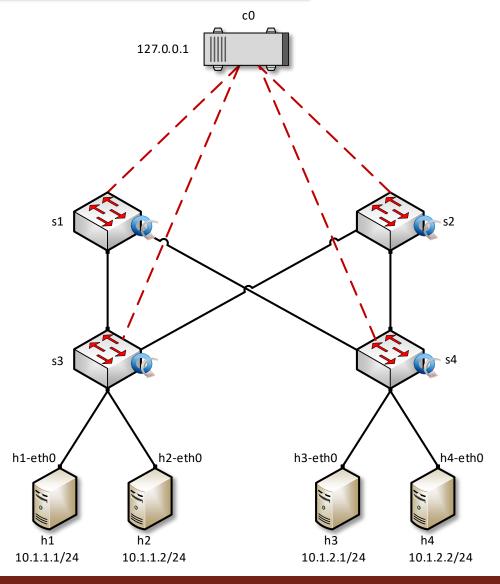

### Lab 10: Applying ECMP within SDN Networks

#### Traffic is generated from host h1 to host h3

```
#Host: h1" - * *

root@admin:~# iperf3 -c 10.1.2.1 -u -t 120 -b 10gbits

Connecting to host 10.1.2.1, port 5201

[ 7] local 10.1.1.1 port 49224 connected to 10.1.2.1 port 5201

[ ID] Interval Transfer Bitrate Total Datagrams

[ 7] 0.00-1.00 sec 149 MBytes 1.25 Gbits/sec 107743

[ 7] 1.00-2.00 sec 157 MBytes 1.31 Gbits/sec 113333
```

#### sFlow view

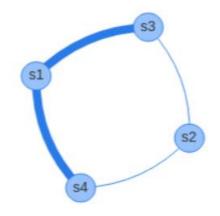

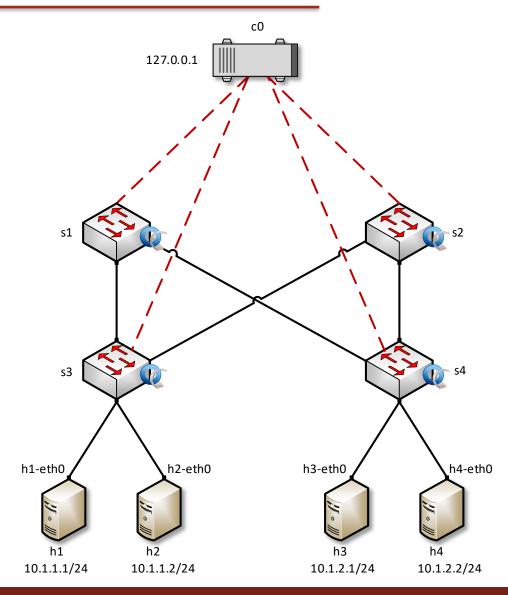

### Lab 10: Applying ECMP within SDN Networks

Traffic is generated from host h1 to host h3 (multiple flows)

```
#Host: h1" - * *

root@admin:~# iperf3 -c 10.1.2.1 -u -t 120 -b 10gbits -P 20

Connecting to host 10.1.2.1, port 5201

[ 7] local 10.1.1.1 port 37903 connected to 10.1.2.1 port 5201

[ 9] local 10.1.1.1 port 40398 connected to 10.1.2.1 port 5201

[ 11] local 10.1.1.1 port 46457 connected to 10.1.2.1 port 5201
```

#### sFlow view

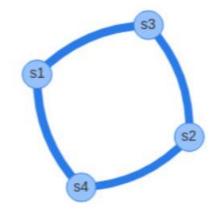

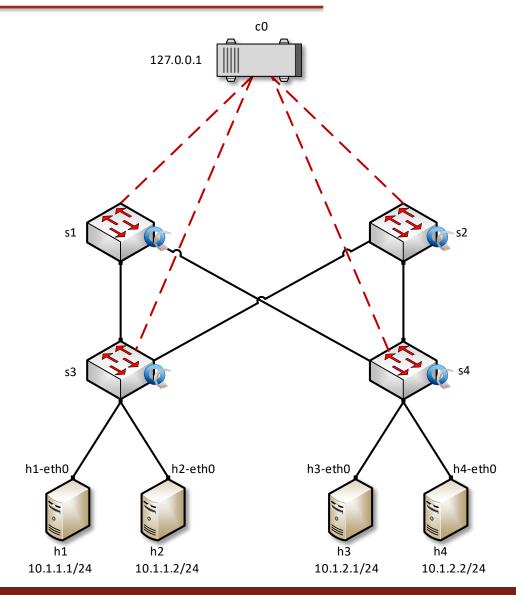